# **Introduction** LIND**INSPECT**

LINDINSPECT is a web tool and user interface for LINDINTELL. LINDINTELL is Lindinvent's server-based system solution for demand-controlled climate control and protective ventilation. LINDINTELL is described in a separate product description.

LINDINSPECT enables clear and straightforward monitoring, administration and analysis of the climate situation in a specific building. Recorded or calculated values relating to system operation are logged and can therefore be presented in the form of various graphs.

For example, LINDINSPECT enables:

- • the operating situation in technical systems to be available for monitoring and control from a user-friendly web interface.
- • units in connected networks to be presented both in table form and graphically via views that show the room layout.
- reference values to be read and changed in tables or in pop-up windows from the room layout.
- trends from logged values to be presented in graphs or diagrams for analysis and follow-up.

### **Function**

Via LINDINSPECT, authorised users have access to a wide range of key data and functions. Here is a selection.

- • Alarm management
- • Show values
- (air flow, duct pressure, occupancy etc.)
- Show cumulative values
- • Change parameters and reference values
- • List, sort and filter values
- Show graphs of logged values
- • Collect property documentation

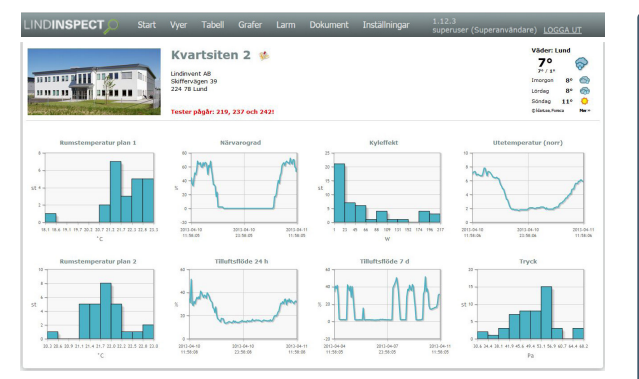

*Example of an instrument panel in Lindinvent's web interface LINDINSPECT. Networks with connected nodes can be monitored and administered via the web tool.*

#### **Requirements for connection**

- • The user's computer must have access to a server with LINDINSPECT, via the internet or a local network.
- LINDINSPECT supports: Internet Explorer 9 or later versions or corresponding browsers such as Firefox and Google Chrome.

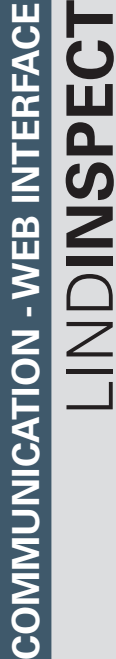

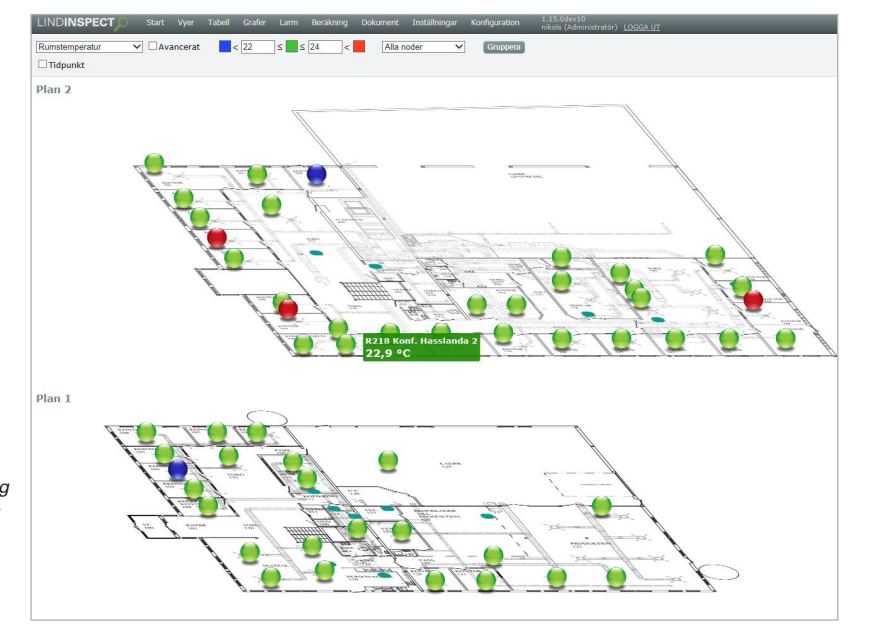

*Example of a presentation view in LINDINSPECT. The current climate situation in the building can be displayed graphically using symbols that dynamically represent measures and interpreted values.*

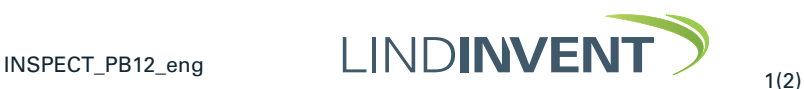

# LIND**INSPECT – Web interface** Product description

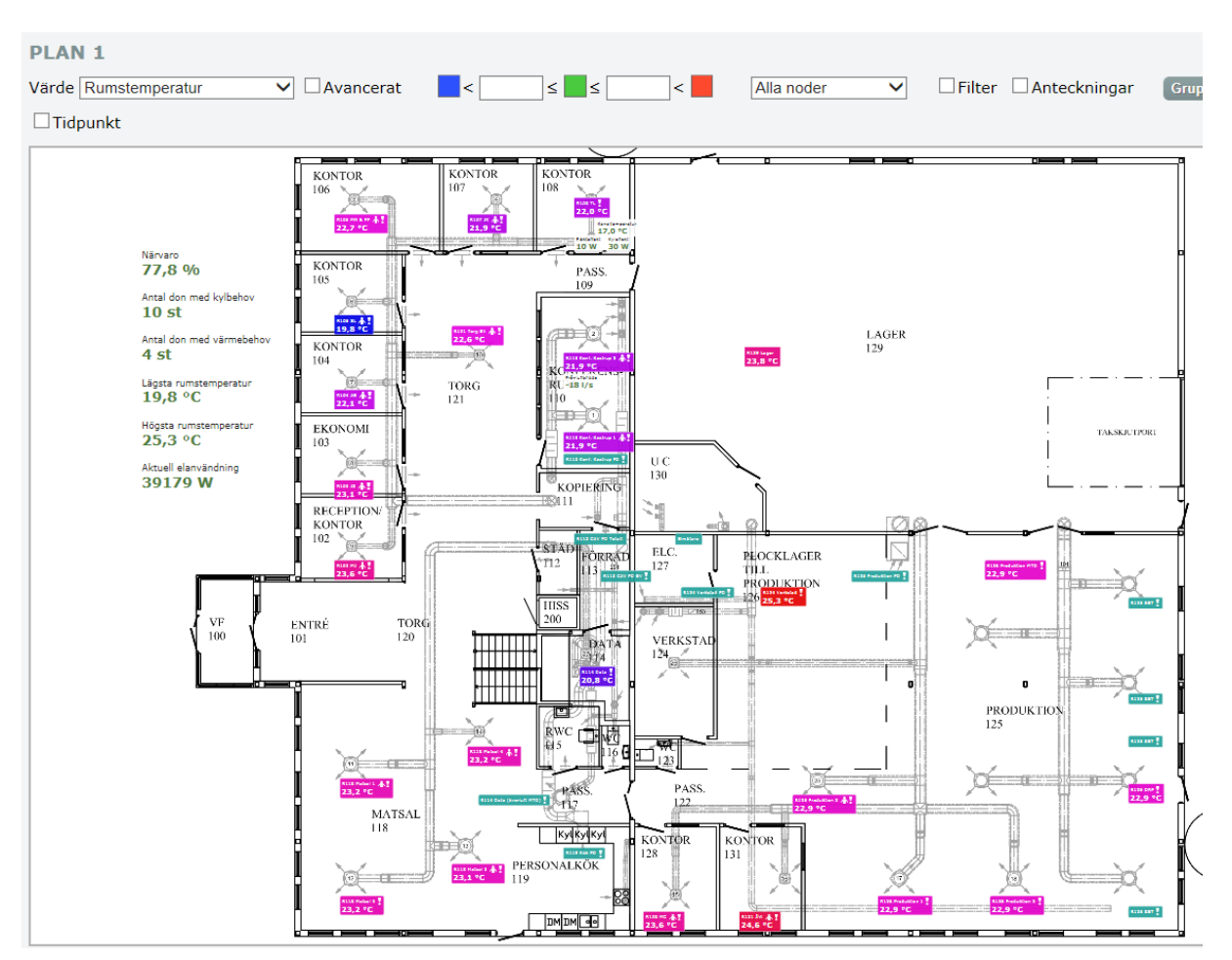

*Example of a floor layout view in LINDINSPECT. Active devices and other nodes in the network are marked and named to enable easy access and an overview of the current operating situation.* 

## **Additional product documentation** LIND**INSPECT**

*Table 1: Additional product documentation for LINDINSPECT can be obtained via links on the product's website under Products at www.*

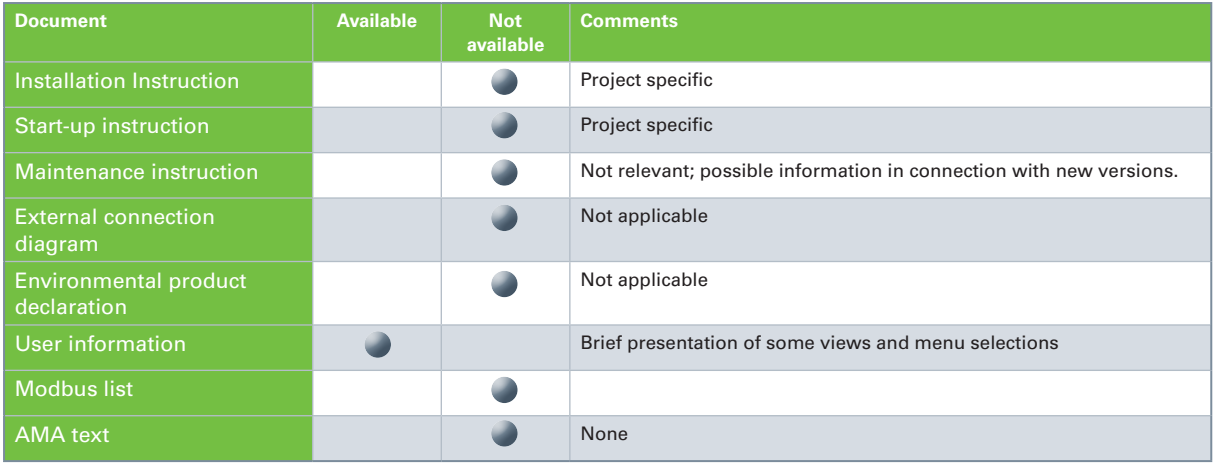

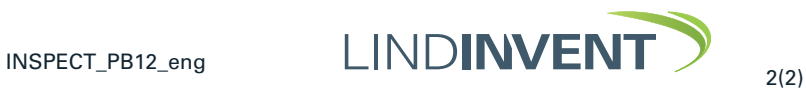